# Яндекс Еда

- [Внимание!](#page-1-0)
- [Эмулятор.](#page-1-1)
- [Документация.](#page-3-0)
- [Примеры и переменные.](#page-7-0)
- [Презентация.](#page-11-0)

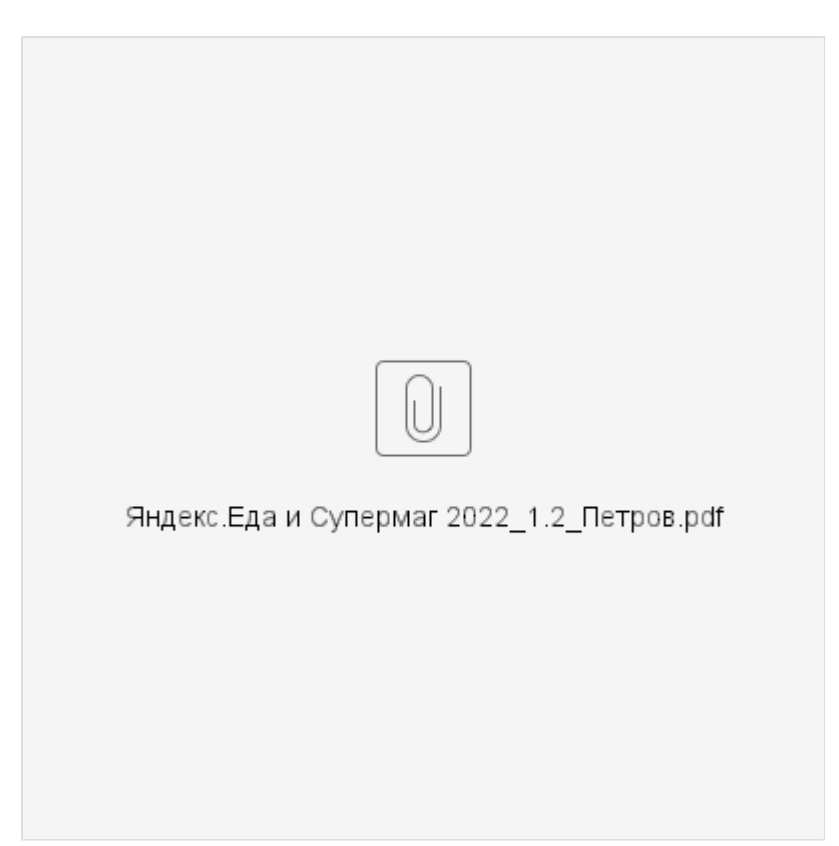

Назначение:

Расширение интеграции Яндекс Еда, который обслуживает новый протокол обмена Торговой системы Супермаг Плюс, подразумевает, что сервис «Яндекс. Еда»:

- получает от торговой организации перечень мест хранения, для которых покупатели смогут создавать заказы;

- получает список товаров с их атрибутами, ценами; остатками по всем объявленным местам хранения; изображениями;

- передает в Торговую систему Супермаг Плюс оформленные заказы от клиентов, для последующей сборки заказа сотрудниками торговых точек, и последующей отгрузки товара конечному покупателю.

Расширение является коммерческим, и для начала работы с ним необходимо получить специальную лицензию. В состав которой должна быть включена возможность работы с функциональной ролью «Сервер обмена данными (API): Яндекс.Еда».

### Преимущество:

Механизм взаимодействия реализованный в данном интеграционном решении позволяет проводить двухсторонний обмен между сервисом Яндекс.Еда и Торговой системой – напрямую. Т.е. без применения посредников в лице стороннего программного обеспечения. Это обеспечивает надежность решения и простоту администрирования.

### Выгода.

Интеграция с сервисом Яндекс.Еда позволит расширить рынок сбыта продукции без существенных капиталовложений. А, если при работе с данным сервисом, в помощь сотруднику магазина передать мобильное программное обеспечение СуперМаг Мобайл, то автоматически - получаем готовый инструмент для быстрой, качественной обработки заказов от клиентов, их сборки, и отгрузки.

### <span id="page-1-0"></span>Внимание!

Из-за ошибки сервиса Яндекс Еда, сервис запрашивает информацию у Супермага Плюс по неверному пути (пропущен каталог v1).

Правильный путь должен иметь следующий вид:

[http://food.prodtovary.by:8077/yandexeda/v1/nomenclature/12/composition](http://food.prodtovary.by:8085/yandexeda/v1/nomenclature/12/composition) [http://food.prodtovary.by:8077/yandexeda/v1/nomenclature/12/availability](http://food.prodtovary.by:8085/yandexeda/v1/nomenclature/12/availability)

### <span id="page-1-1"></span>Эмулятор.

Эмулятор сервиса Яндекс Еда. (привязан к версии ПО). В случае, если не запускается, эмулятор потребует "пересборки". О чем сообщить в отел разработки. "Пересборка" возможна только в том случае, если клиентом приобретен коммерческий модуль расширения - ЯндексЕда (или его приобретение рассматривается, т.е. ведутся работы по оформлению юридически значимых документов).

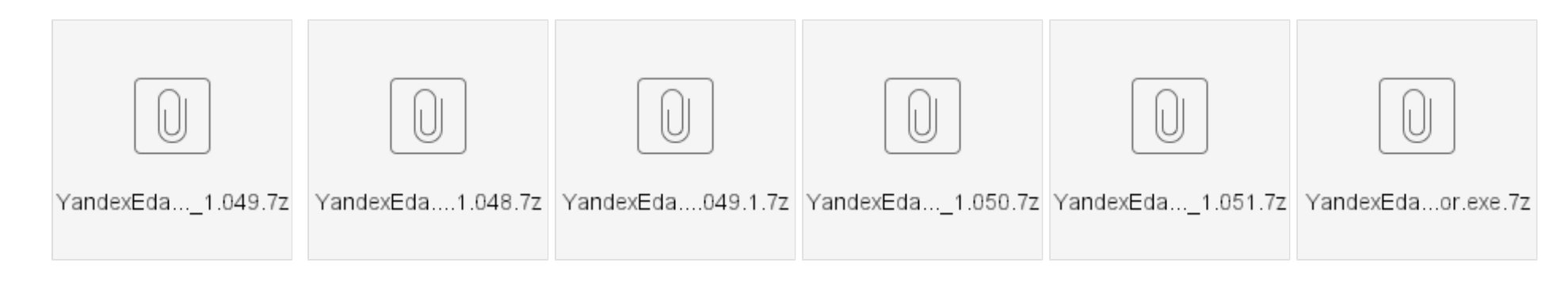

Для версии 1.048 Для версии 1.049 Для версии 1.049.1 Для версии 1.050 Для версии 1.051 Для версии 1.053

### Получение токен (пример):

curl -X POST "[http://localhost:8080/yandexeda/security/oauth/token"](http://localhost:8080/yandexeda/security/oauth/token) --header "Content-Type: application/x-www-form-urlencoded" --data-urlencode "client\_id=1" --data-urlencode "client\_secret=710e1228b" --data-urlencode "grant\_type=client\_credentials" --data-urlencode "scope=read write"

#### Также работают следующие упрощения:

curl -X POST [http://localhost:8080/yandexeda/security/oauth/token](http://localhost:8085/yandexeda/security/oauth/token) -H "Content-Type: application/x-www-form-urlencoded" -d "client\_id=1" -d "client\_secret=710e1228b" -d "grant\_type=client\_credentials" -d "scope=read write"

curl -X POST<http://localhost:8085/yandexeda/security/oauth/token> -H "Content-Type: application/x-www-form-urlencoded" -d "client\_id=1" -d "client\_secret=710e1228b"

curl -X POST [http://localhost:8080/yandexeda/security/oauth/token](http://localhost:8085/yandexeda/security/oauth/token) -d "client\_id=1" -d "client\_secret=710e1228b"

Важно – в Windows кавычки двойные, обратные слеши перед параметрами недопустимы, запрос должен быть POST

Во вложении эмулятор, файл надо положить в каталог \BIN

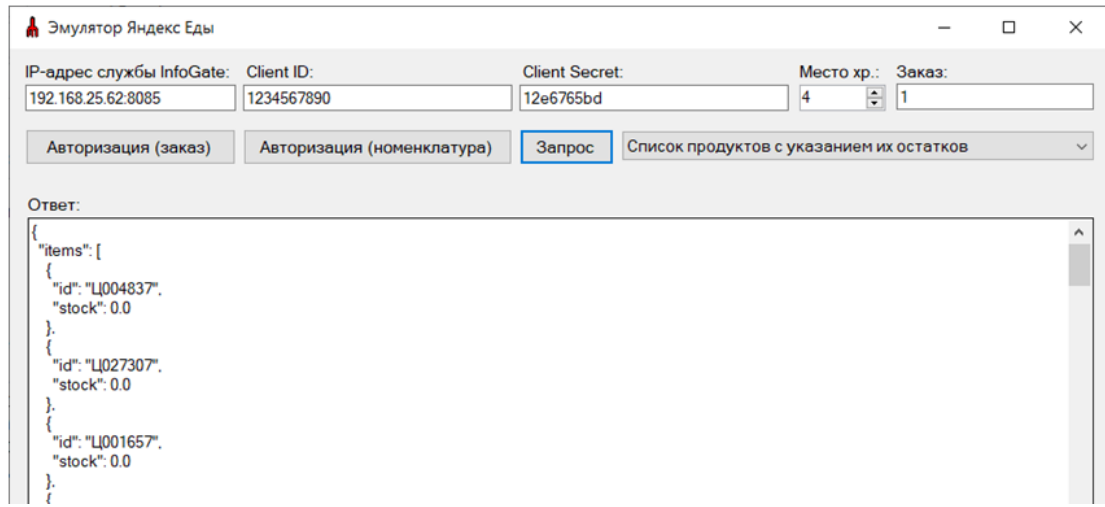

IP сервера обмена данных пишется вместе с портом, ID и Secret берутся из настроек сервера обмена данных. Если секрет потерялся его надо сгенерировать заново (показывается один раз).

При тестировании вначале авторизуемся, потом делаем запросы. Если время жизни токена истечет, авторизуемся еще раз.

# <span id="page-3-0"></span>Документация.

### Для правильной работы сервиса необходимо ознакомится с документацией, и для "закрепления материала" с Техническим заданием.

Бюллетени изменений.

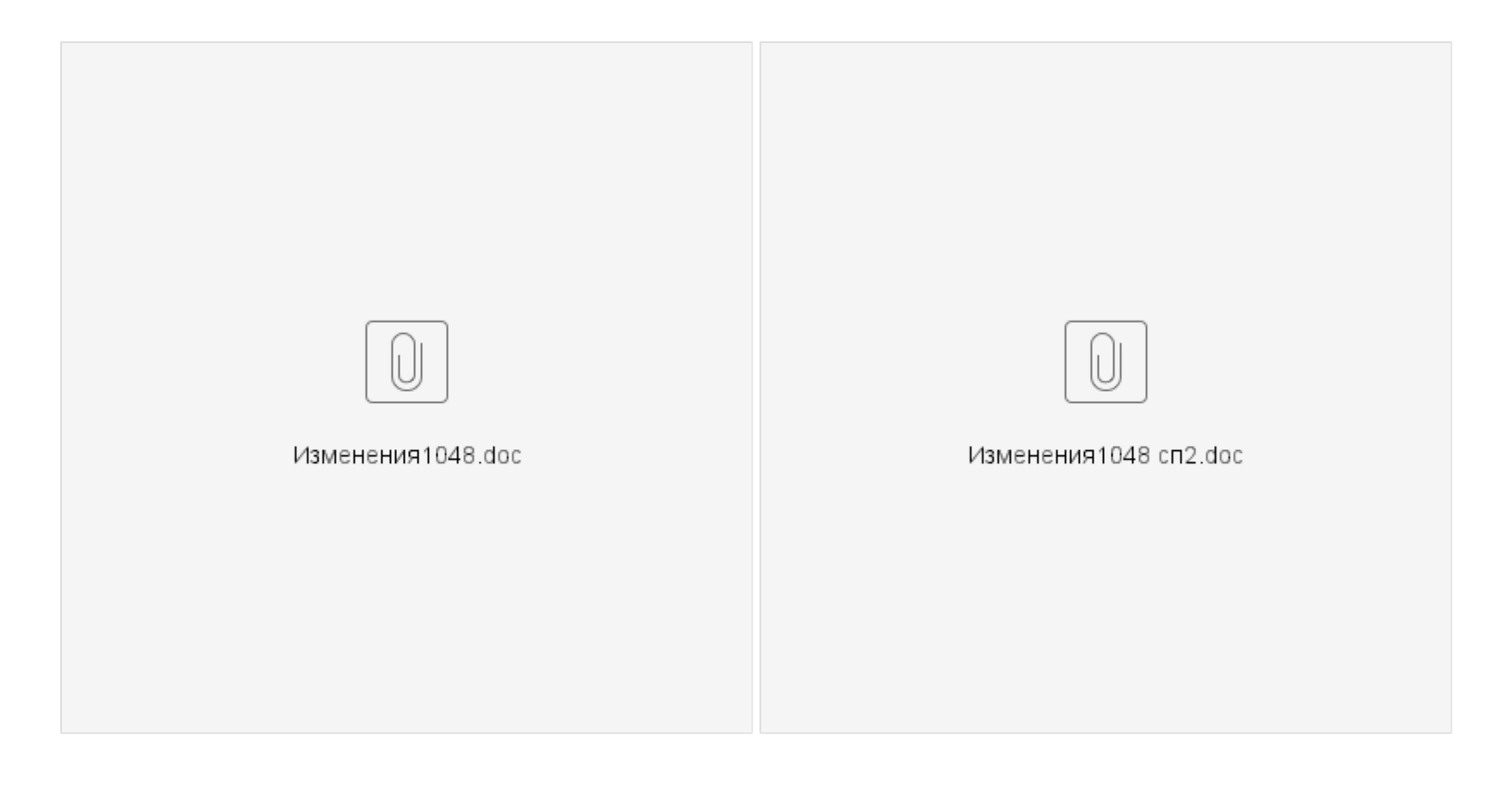

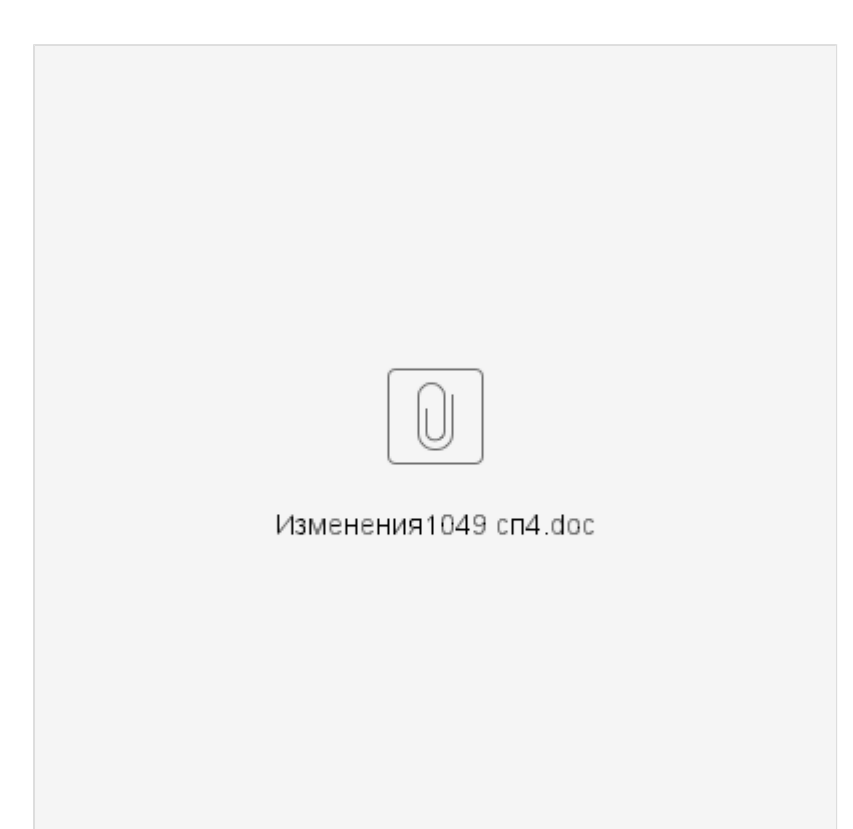

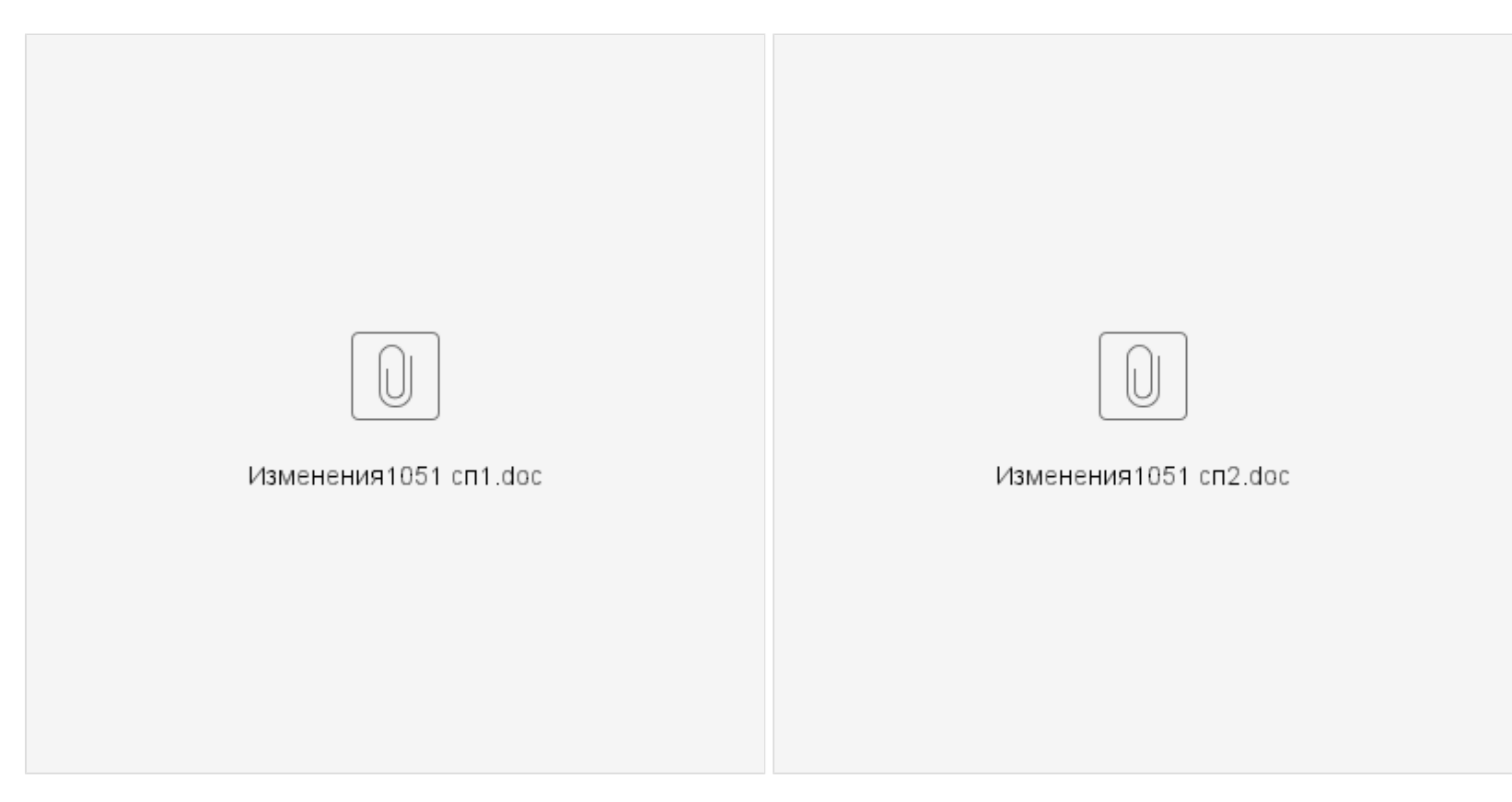

Техническое задание.

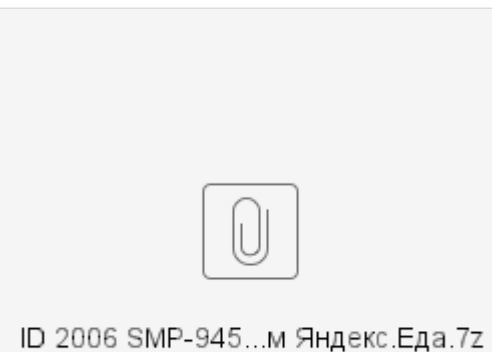

## <span id="page-7-0"></span>Примеры и переменные.

### В качестве переменных которые задействованы в формировании данных, используются:

- разделы ПО (параметры карточки).
- системные характеристики карточки.
- пользовательские характеристики карточки.

Два скрипта для создания характеристик товара. Две системные и две пользовательские:

### declare

iPos integer;

begin

select nvl(max(Position),0) into iPos from SACardPropDef; iPos := iPos + 1; insert into SACardPropDef(ID, Name, DataType, Preset, Status, ToCash, Position) select 'Sys.InternetShopOrderQuantum', 'Минимальное количество заказа в интернет-магазине', 2, '1', '1', '0', iPos from dual where not exists (select 1 from SACardPropDef where ID='Sys.InternetShopOrderQuantum');  $iPos := iPos + 1;$ insert into SACardPropDef(ID, Name, DataType, Preset, Status, ToCash, Position) select 'Sys.StorageCondition', 'Описание условий хранения', 0, '1', '1', '0', iPos from dual where not exists (select 1 from SACardPropDef where ID='Sys.StorageCondition'); end; /

commit;

### declare

iPos integer; begin select nvl(max(Position),0) into iPos from SACardPropDef; iPos := iPos + 1; insert into SACardPropDef(ID, Name, DataType, Preset, Status, ToCash, Position) select 'YandexEda.Picture.URL', 'Адрес изображения артикула', 0, '0', '1', '0', iPos from dual where not exists (select 1 from SACardPropDef where ID='YandexEda.Picture.URL');  $iPos := iPos + 1;$ insert into SACardPropDef(ID, Name, DataType, Preset, Status, ToCash, Position) select 'YandexEda.Picture.Hash', 'Хэш-код изображения артикула', 0, '0', '1', '0', iPos from dual where not exists (select 1 from SACardPropDef where ID='YandexEda.Picture.Hash'); end; /

#### commit;

#### Пользовательские характеристики, рекомендуется сделать "обязательными", но не смотря на это иметь ввиду, что система не контролирует их актуальность.

Все, что мы можем предложить это заставить пользователя один раз их наполнить.

В случае добавления \ изменения фотографии \ изменения пути размещения файла с фото - характеристику необходимо актуализировать вручную.

Мы предполагаем, что пользователь в процессе эксплуатации интеграции выберет автоматический способ формирования ссылки на изображения и расчета хеш изображения.

А от второго способа, как сложного в актуализации данных - откажется.

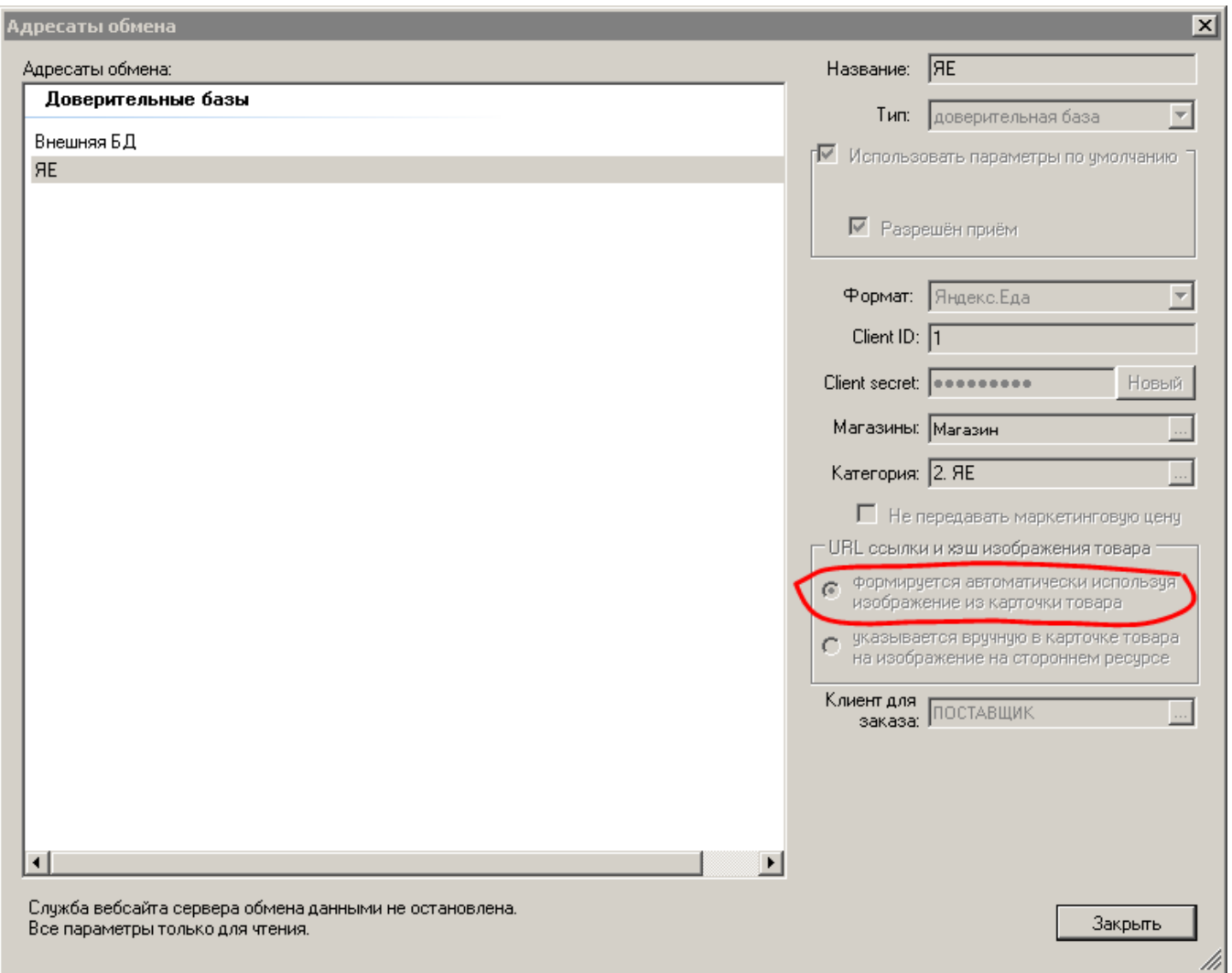

Пример файла для загрузки "Заказа от клиента".

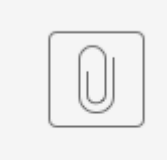

### 4.JSON

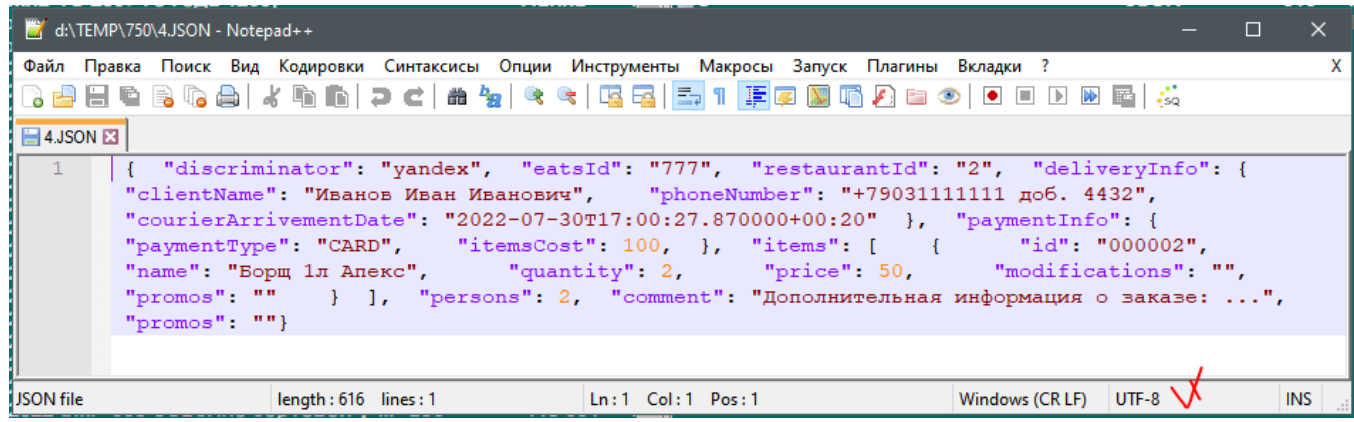

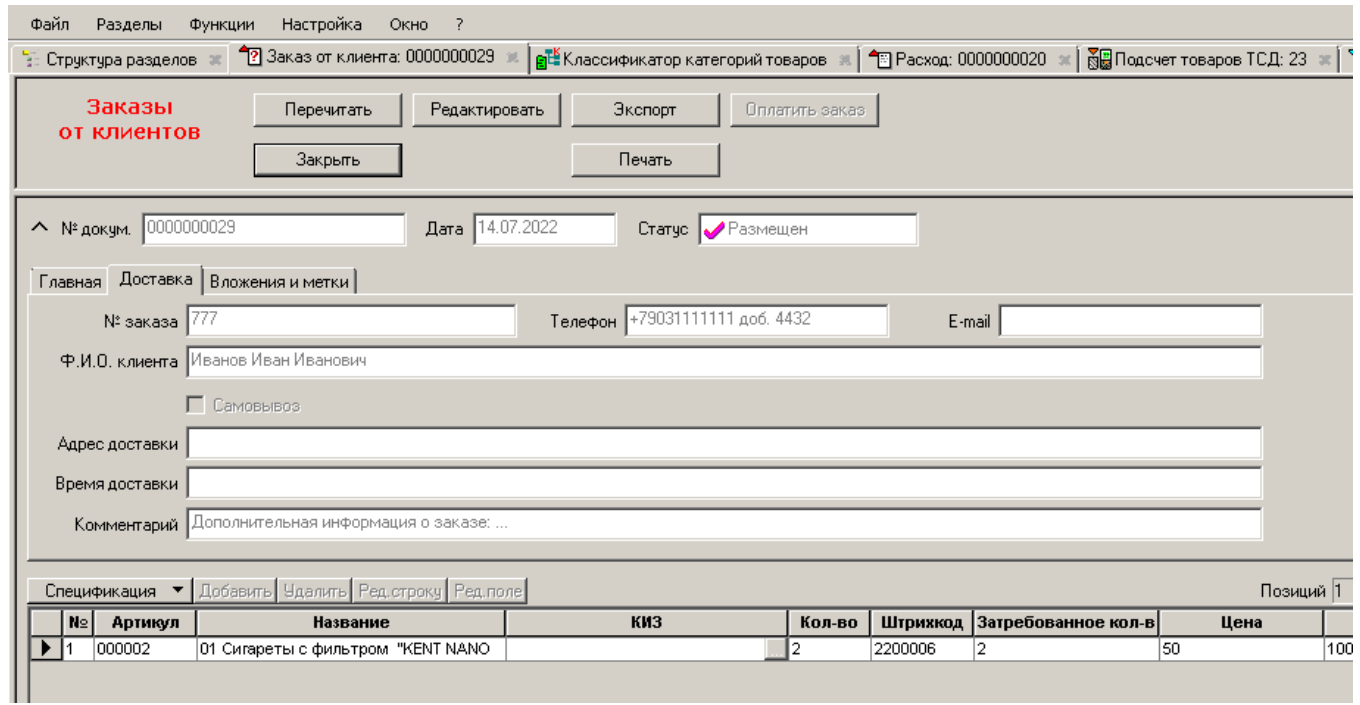

#### Алгоритм определения остатка по магазинам для ответа в сервис Яндекс.Еда.

Если для места хранения отключен перерасчет остатков, то остаток берется по данным таблиц FSGoods и FSOperGoods,

если перерасчет остатков включен и место локальное, то остаток берется по данным таблиц SMGoods и SMOperGoods,

если нелокальное, то по данным таблиц SMGoods и FSOperGoods.

Итого: То есть, если в центральной базе не отключен перерасчет остатков, то даже без настроенной передачи статики оперативных продаж можно видеть боле менее правильные остатки. Основанные на данных SMGoods.

## <span id="page-11-0"></span>Презентация.

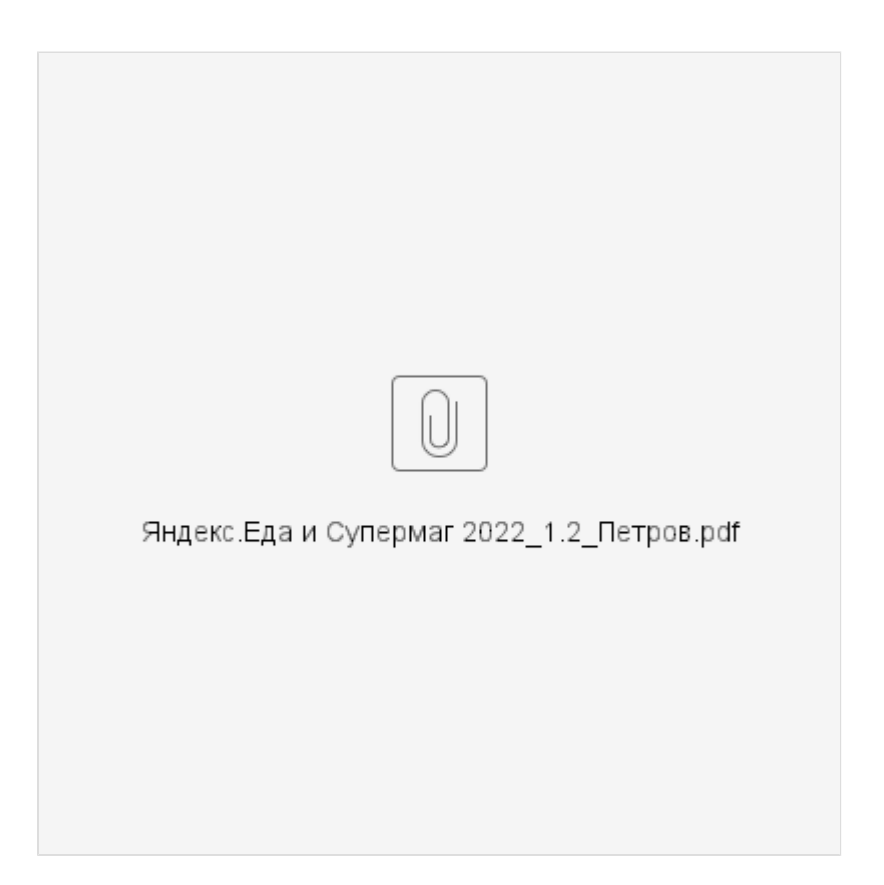